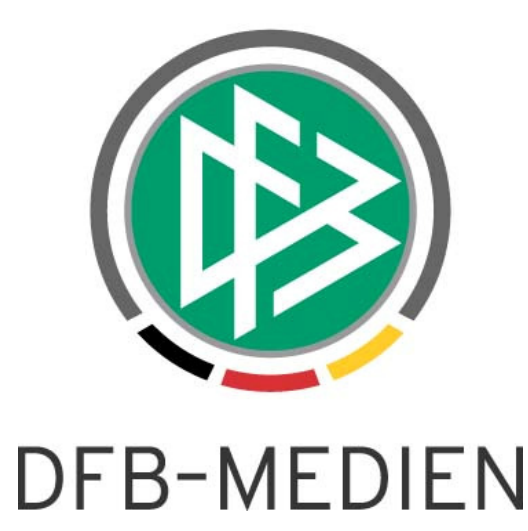

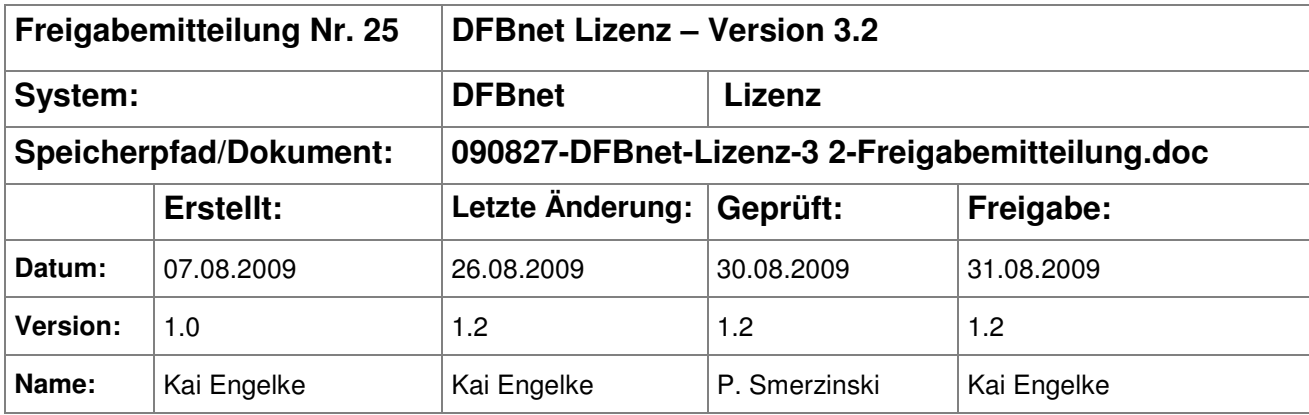

#### © 2009 DFB Medien GmbH & Co. KG

Alle Texte und Abbildungen wurden mit größter Sorgfalt erarbeitet, dennoch können etwaige Fehler nicht ausgeschlossen werden. Eine Haftung der DFB Medien, gleich aus welchem Rechtsgrund, für Schäden oder Folgeschäden, die aus der An- und Verwendung der in diesem Dokument gegebenen Informationen entstehen können, ist ausgeschlossen.

Das Dokument ist urheberrechtlich geschützt. Die Weitergabe sowie die Veröffentlichung dieser Unterlage, ist ohne die ausdrückliche und schriftliche Genehmigung DFB Medien nicht gestattet. Zuwiderhandlungen verpflichten zu Schadensersatz. Alle Rechte für den Fall der Patenterteilung oder der GM-Eintragung vorbehalten.

Die in diesem Dokument verwendeten Soft- und Hardwarebezeichnungen sind in den meisten Fällen auch eingetragene Warenzeichen und unterliegen als solche den gesetzlichen Bestimmungen.

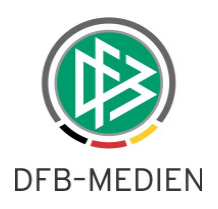

### **Inhaltsverzeichnis**

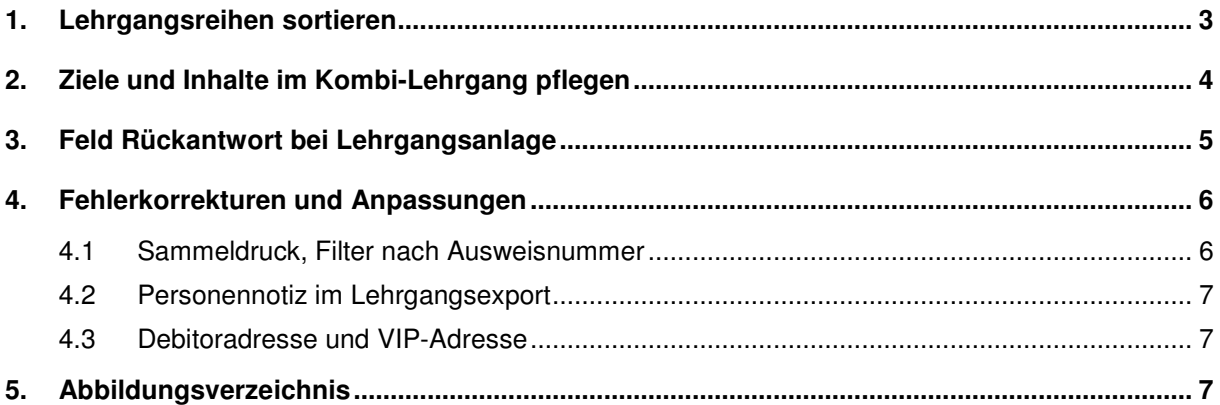

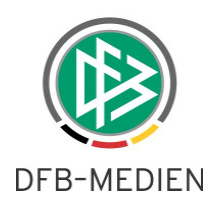

## **1. Lehrgangsreihen sortieren**

Bereiche und Kategorien können in der Lehrgangsplanung sortiert werden. Diese Funktionalität wird auf Lehrgangsreihen ausgeweitet. Hierzu erhält der Dialog "Veranstaltungsreihe bearbeiten" eine weitere Listbox "Einordnen vor". Wie bei Bereichen und Kategorien kann die Lehrgangsreihe an den Anfang, ans Ende oder eine beliebige Position dazwischen einsortiert werden. Die Sortierung hat nicht nur Auswirkung auf die Ansicht innerhalb von DFBnet Lizenz, sondern auch auf den angeschlossenen Webkalender.

Hinweis: Mit Realisierung wurden die Altdaten einmalig alphabetisch sortiert.

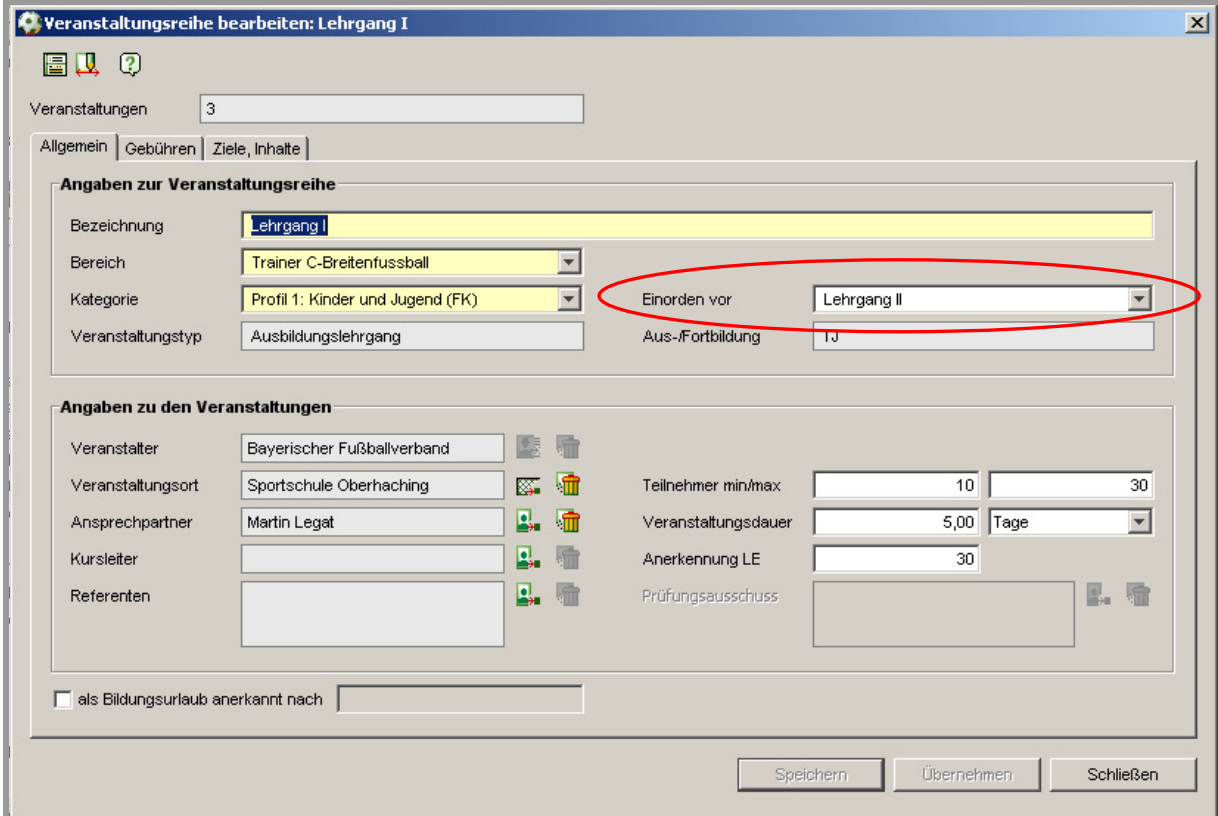

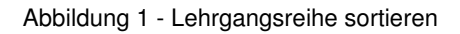

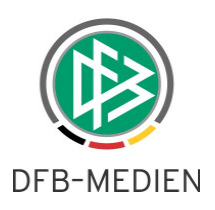

## **2. Ziele und Inhalte im Kombi-Lehrgang pflegen**

Zu einem Lehrgang können in einem eigenen Reiter Ziele und Inhalte gepflegt werden. Diese Informationen sind dann im Webkalender für den Anmeldenden sichtbar.

Bisher konnten die Ziele und Inhalte entweder nur in der Lehrgangsreihe gepflegt werden. Nun ist die Pflege auch in einem Lehrgang einer Reihe möglich. So können Angaben der Reihe für einzelne Lehrgänge überschrieben werden. Befindet sich der Lehrgang noch im Status "in Planung" werden mit der Aktion "Wiederherstellen" auch die Ziele und Inhalte mit den Werten der Reihe überschrieben.

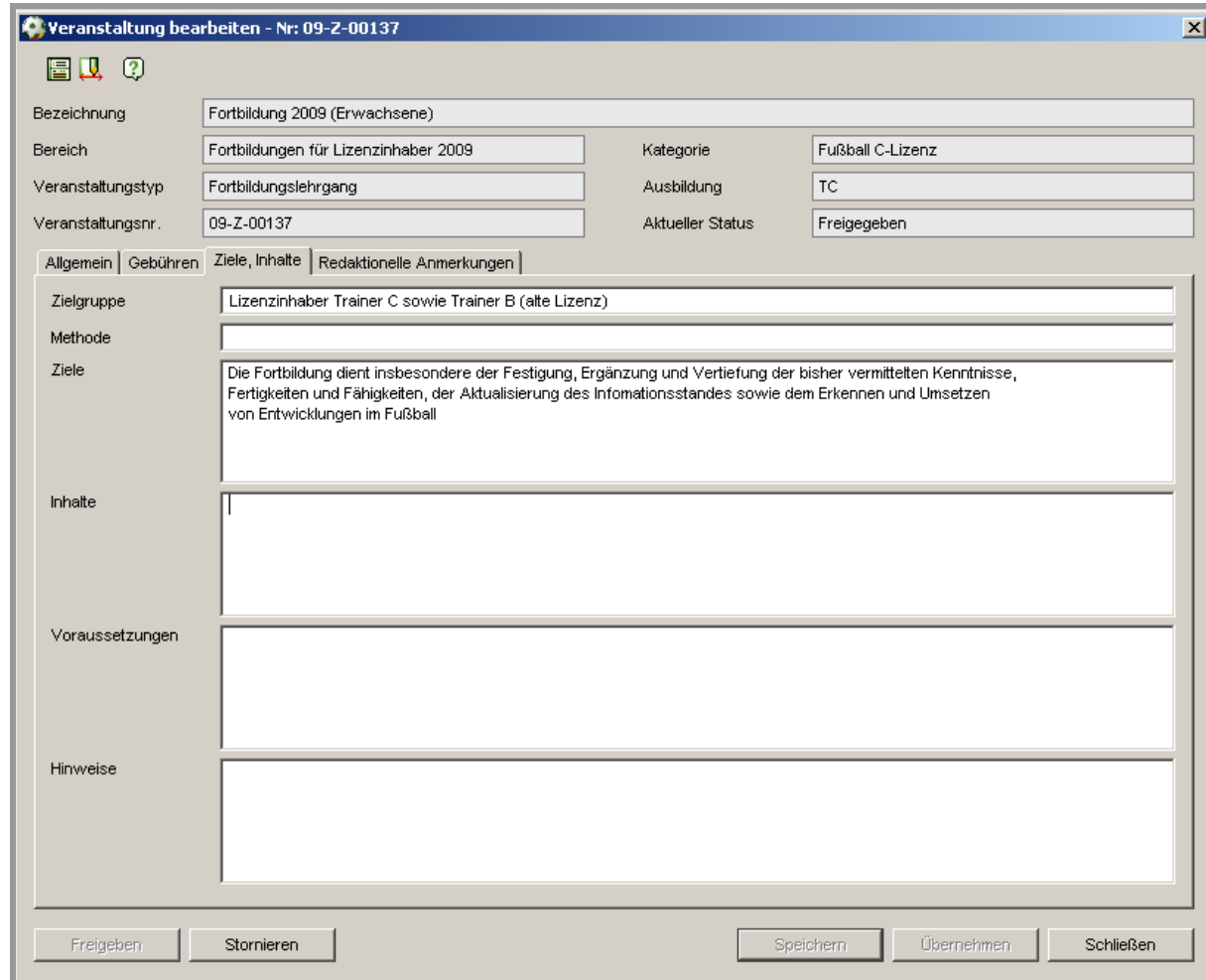

Abbildung 2 - Ziele und Inhalte in einem Lehrgang der Reihe pflegen

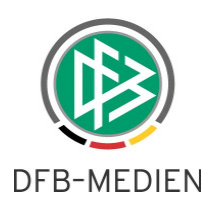

## **3. Feld Rückantwort bei Lehrgangsanlage**

Die Maske "Lehrgang bearbeiten" erhält ein neues Eingabefeld. Unterhalb der Daten für die Anmeldung gibt es ein neues Eingabefeld "Rückantwort". Dieses Feld wird im Serienbrief bereitgestellt und kann genutzt werden, um dem Teilnehmer ein finales Zahldatum zu übermitteln. Alternativ kann das Datum natürlich auch für andere Zwecke genutzt werden. Im Webkalender wird das Feld nicht angezeigt. Hierfür ist weiterhin das Feld "Anmeldung" zu nutzen.

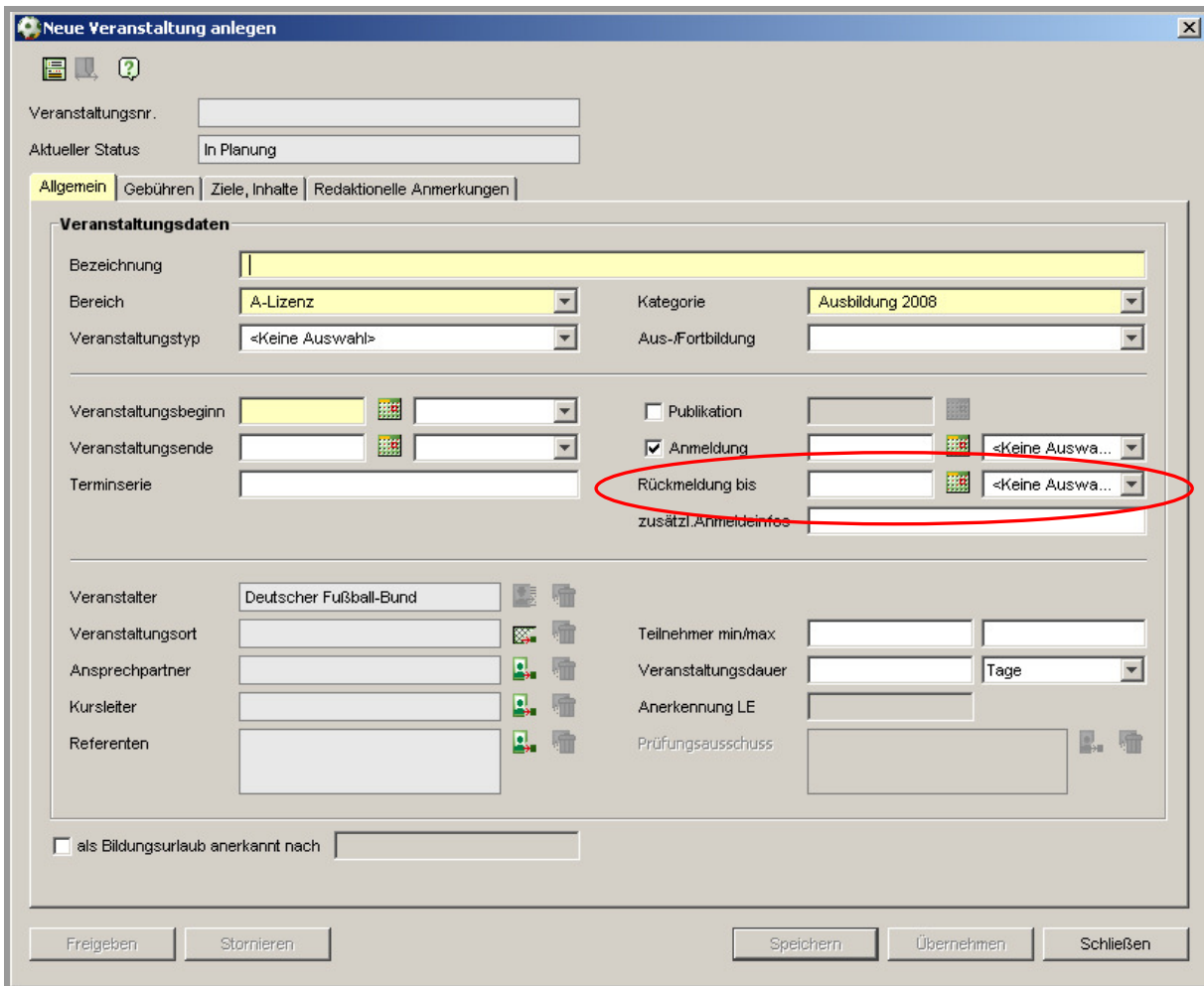

Abbildung 3 - Feld Rückmeldung bis

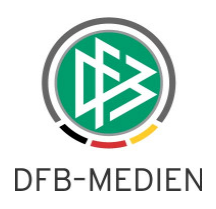

# **4. Fehlerkorrekturen und Anpassungen**

### **4.1 Sammeldruck, Filter nach Ausweisnummer**

In der Komponente Sammeldruck gibt es im Bereich der Schiedsrichterausweise die Möglichkeit die Trefferliste nach Ausweisnummern zu filtern. Diese Filter funktionierten bisher nicht. Der Fehler wurde behoben.

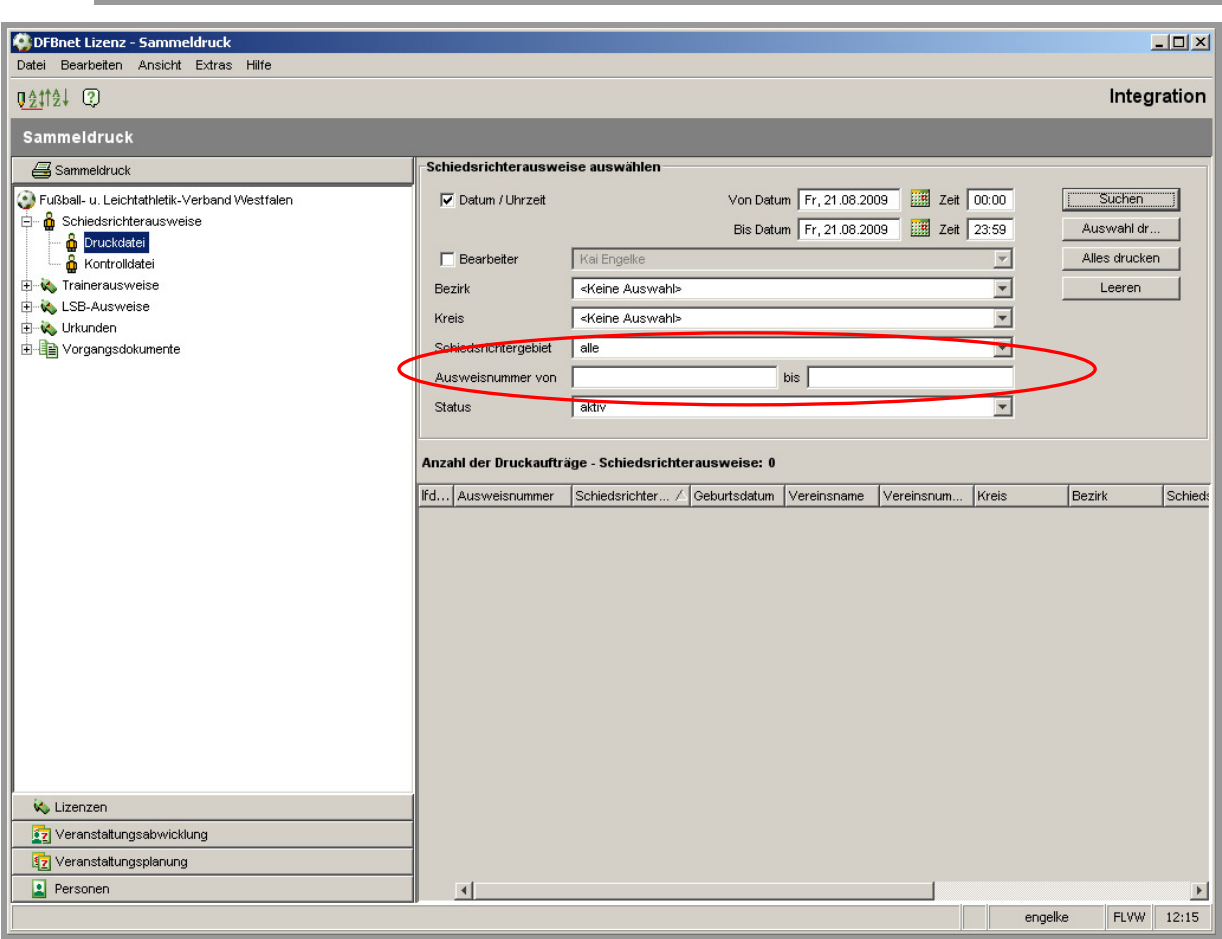

Anmerkung: Behoben für neu erzeugte Ausweise!

Abbildung 4 - Ausweisnummer von - bis

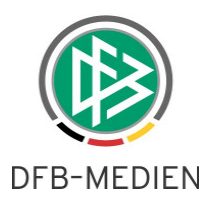

### **4.2 Personennotiz im Lehrgangsexport**

Beim Anstoßen des Exports aus einem Lehrgang heraus wird zusätzlich das Feld "Personennotiz" exportiert.

### **4.3 Debitoradresse und VIP-Adresse**

Die Rechnungsanschrift konnte bisher nicht gleichzeitig auch die VIP-Adresse sein. Diese Reglementierung wurde innerhalb eines Verbandes aufgehoben! Für zwei verschiedene Verbände ist diese Regelung noch in Kraft.

Beispiel: In Verband A gibt es eine Rechnungsanschrift. In Verband B soll diese Adresse zur VIP-Adresse gemacht werden. Das wird verhindert, da dann diese Adresse nicht mehr für Verband A sichtbar wäre.

## **5. Abbildungsverzeichnis**

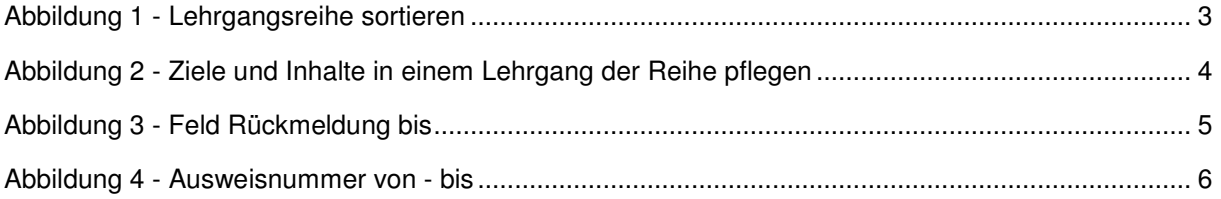